# **OpenACD Setup for sipXecs 4.6**

This set of instructions are for sipXecs 4.6 or newer. For older versions of sipXecs see [OpenACD Setup.](https://wiki.ezuce.com/display/sipXcom/OpenACD+Setup) For an overview see [OpenACD.](https://wiki.ezuce.com/display/sipXcom/OpenACD)

openACD in sipXecs 4.6 update 7 is being depreciated. Support for queueing functionality will be through the new Call Queueing feature. This feature is built on top of FreeSwitch's mod\_callcenter.

#### Environment Notes

For simplicity I've not configured domain name resolution of sip addresses (i.e. DNS does not have SRV records) so in my example i use either hostname or FQDN, never the domain name.

# Enabling OpenACD role

For enabling OpenACD Call Center role navigate to System > Servers page and choose the location you want Call Center to run on. On the Server Role tab enable Call Center option - the service will be listed under Services tab in Running status.

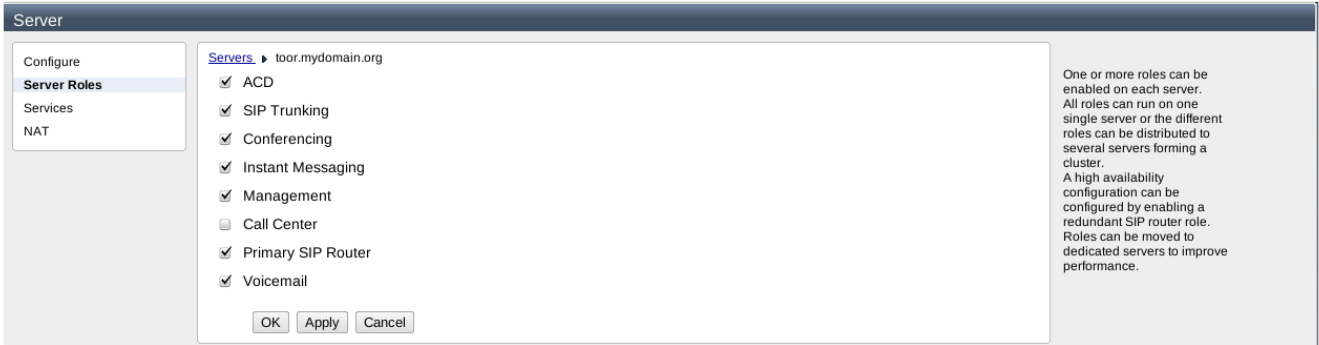

After enabling Call Center role one can access OpenACD configuration pages by navigating to Features > Call Center.

# Clients Configuration

For configuring a new Call Center client go to Clients tab and access Add new Client link. You have to provide a name and a identity. Demo Client is already configured at startup and cannot be edited or removed.

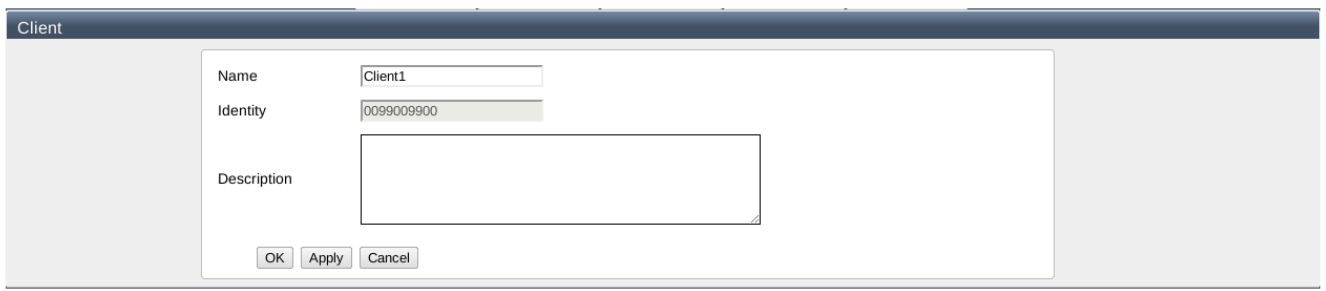

### Lines Configuration

For configuring a new Call Center line go to Lines tab and access Add Line link. You will be asked to configure the line by providing a name, line extension, queue, client and additional options. **It is strongly recommended not to use default client and default queue to configure a line.** You also have to specify the welcome message to be played when line is called. Advanced users familiar with Freeswitch project could manage lines by adding / removing actions.

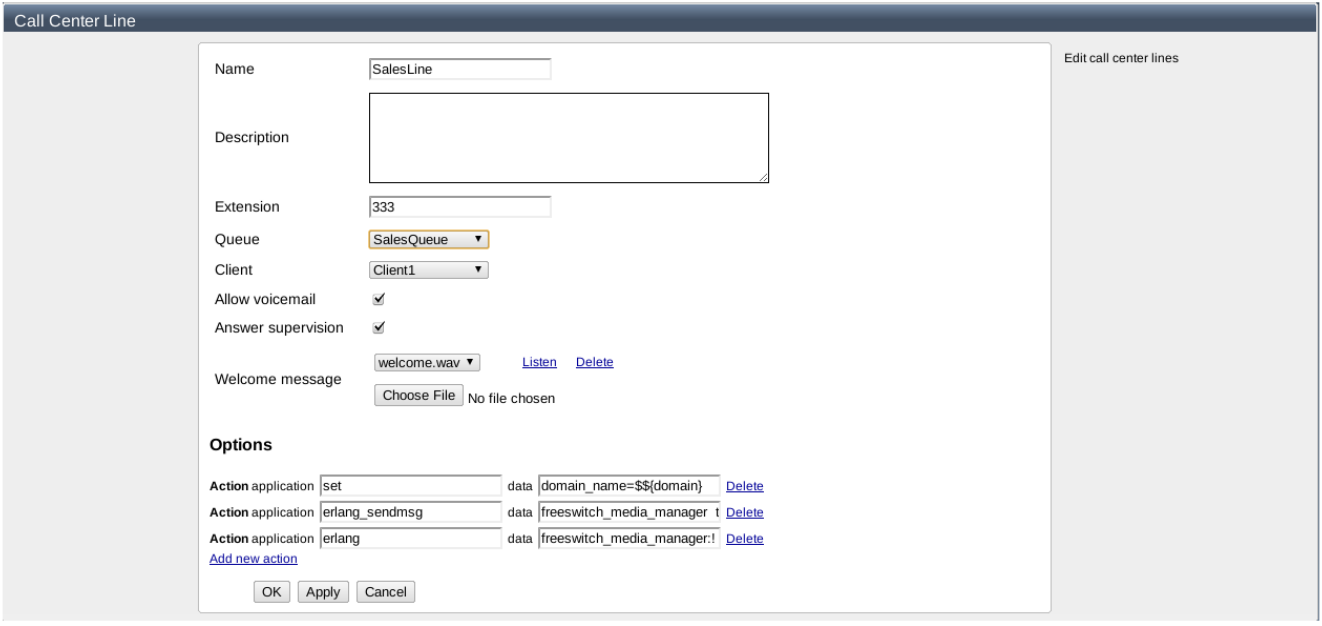

## Queues and Queue Groups Configuration

Managing Call Center Queue Groups can be done from Call Center > Queue Groups tab and access Add new Queue Group link. Default queue group is already configured at startup and cannot be edited or removed. You have to provide a name, sort and select the desired skills (multiple selections are allowed).

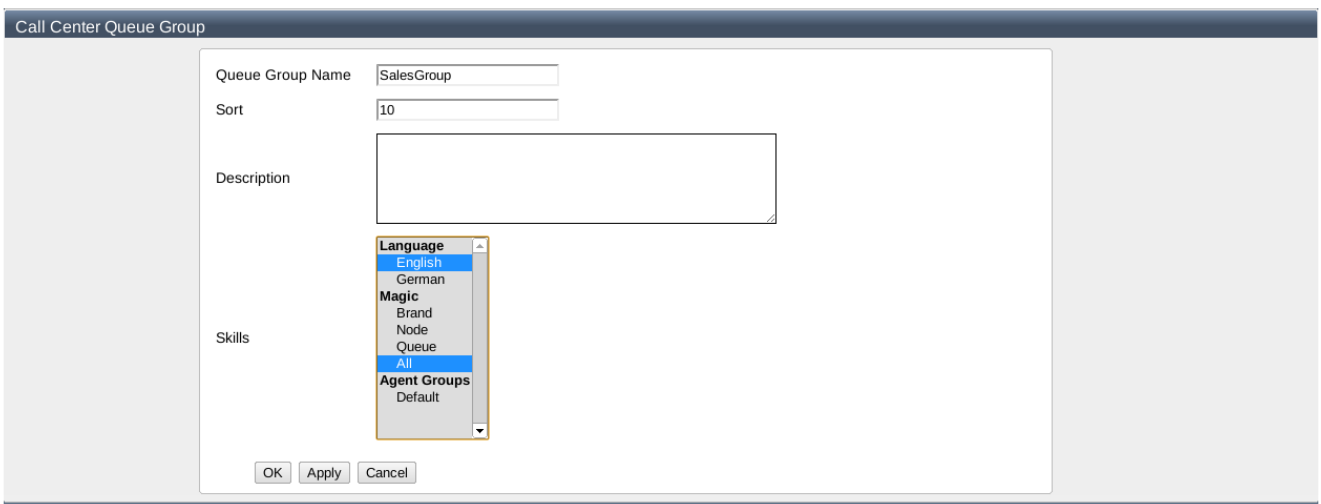

For configuring a new Call Center queue go to Queues tab and access Add new Queue link. default\_queue is already configured at startup and cannot be edited or removed. You will/be asked to configure the queue by providing a name, queue group, weight and select the desired skills (multiple selections are allowed).

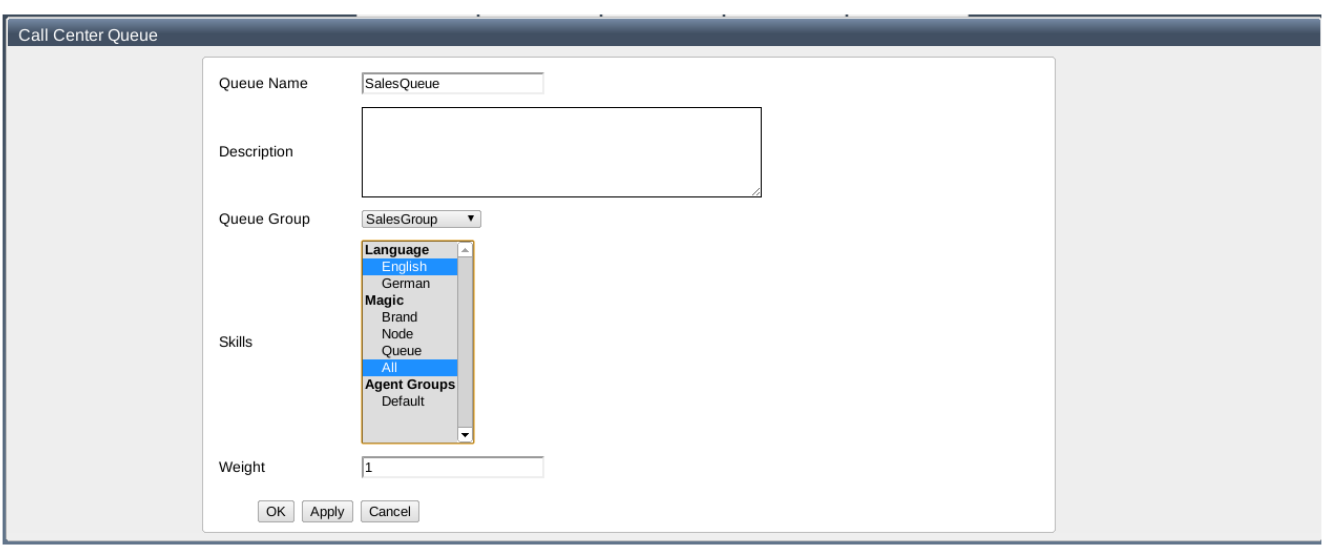

# Agent and Agent Groups Configuration

Managing Call Center Agent Groups can be done from Call Center > Agent Groups tab. Default group is already configured at startup and cannot be edited or removed.

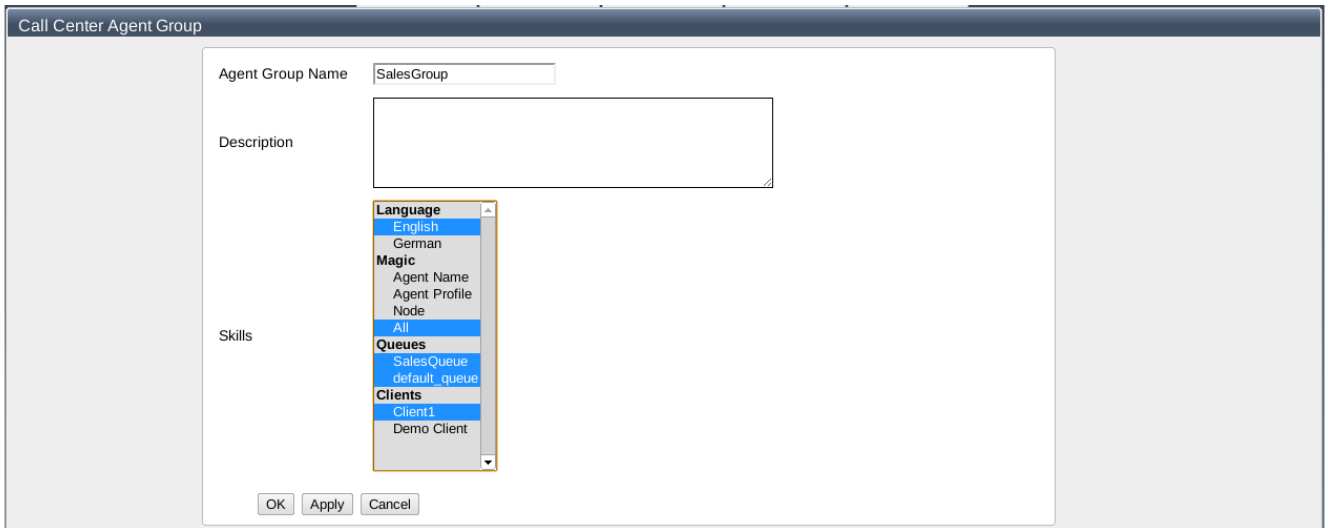

To add agents into a agent group go to Agents tab and access Add new Agents link. You should select an agent group, a type of security (agent, supervisor or admin) and select the desired skills for all the agents that will be added into agent group (multiple selections are allowed). An agent cannot be assigned to multiple agent groups.

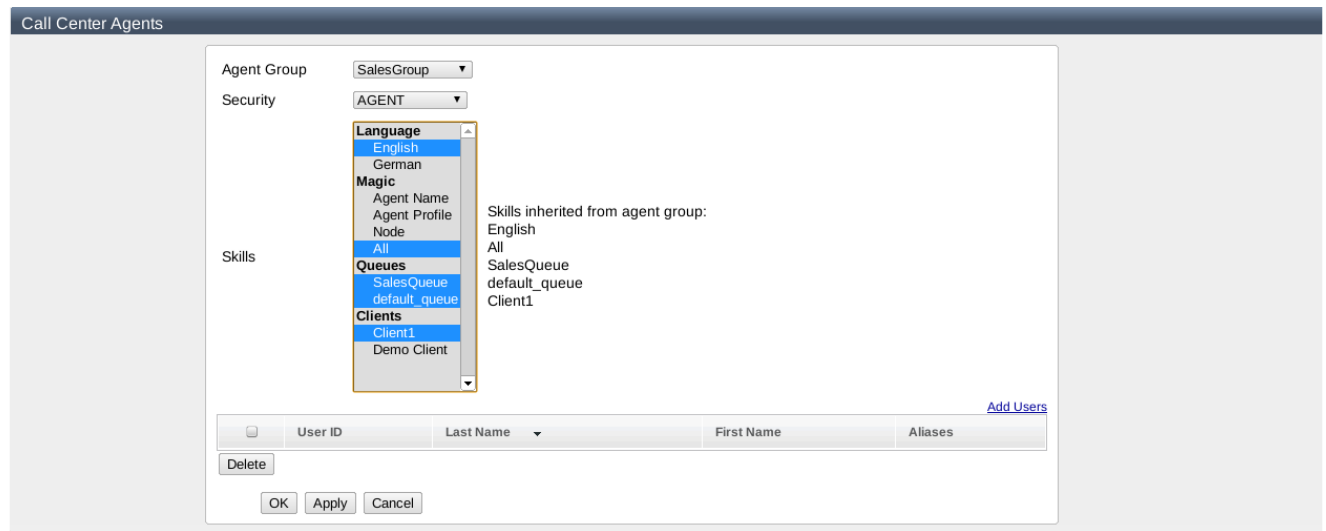

Then select users to be assigned as agents in Call Center. Go to the Add Users link and select the desired users.

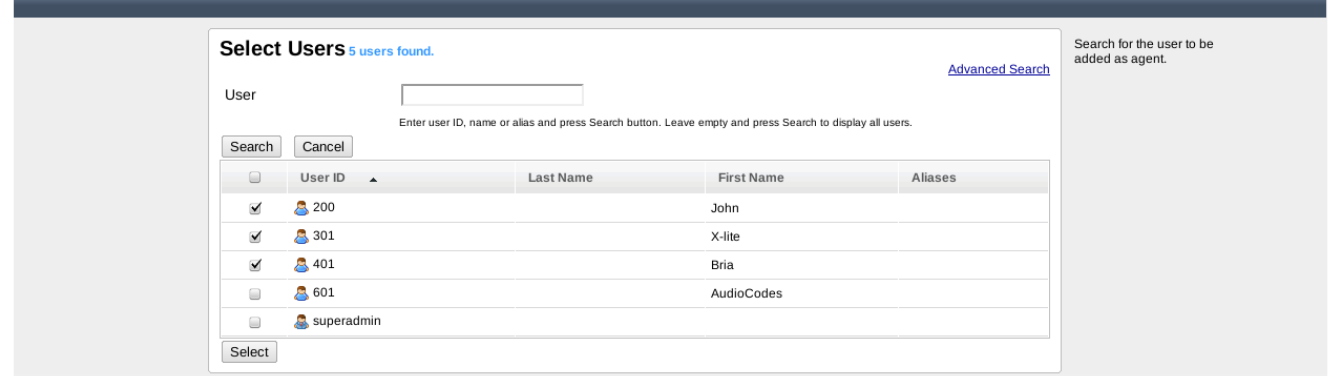

Passwords for Call Center agents are randomly generated (Administrators should let the agents know that they have to change the default password). An user with admin rights can change this password by editing the agent:

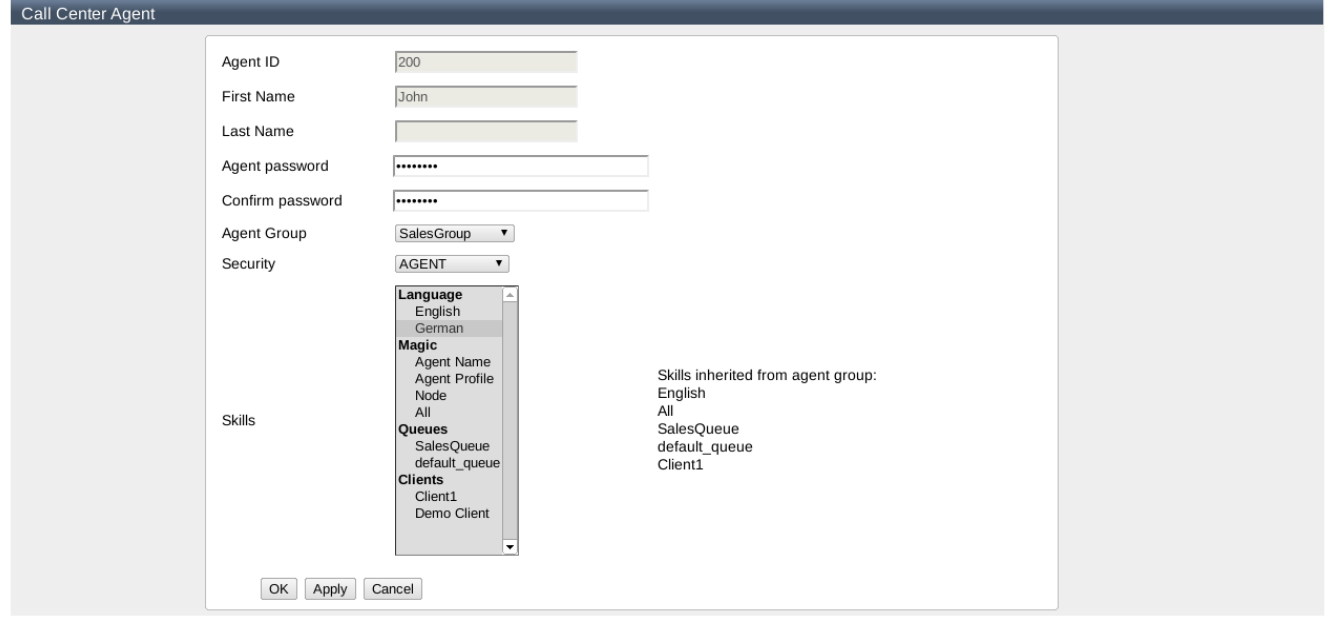

An user configured as Call Center agent can change the default password from User portal > My Information > Call Center tab:

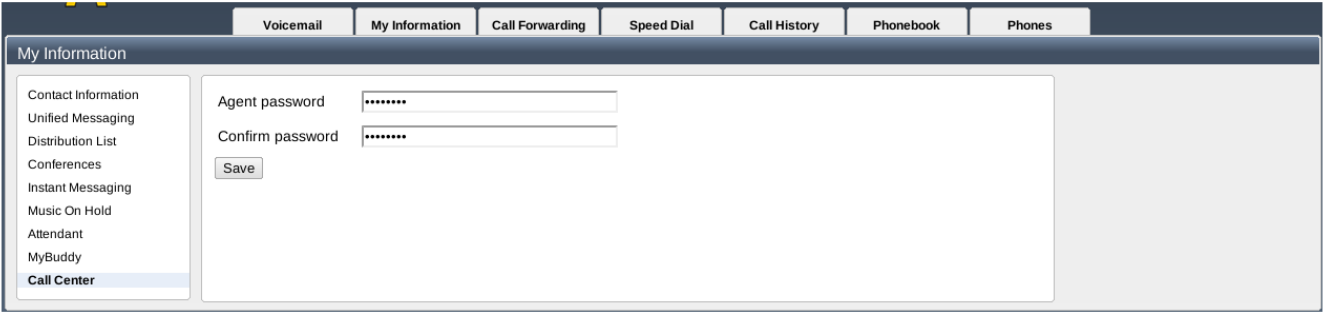

# Commands Configuration

Sipxecs / OpenACD integration address also commands configuration, that is the ability to define short codes for agents to login, logout, go, available or rel ease by dialing from their phone. A prerequisite for this feature is to enable the Agent Dial Plan Listener feature. Navigate to Call Center > Settings tab or by click on Call Center service name in Server > Services tab and check Dialplan Listener.

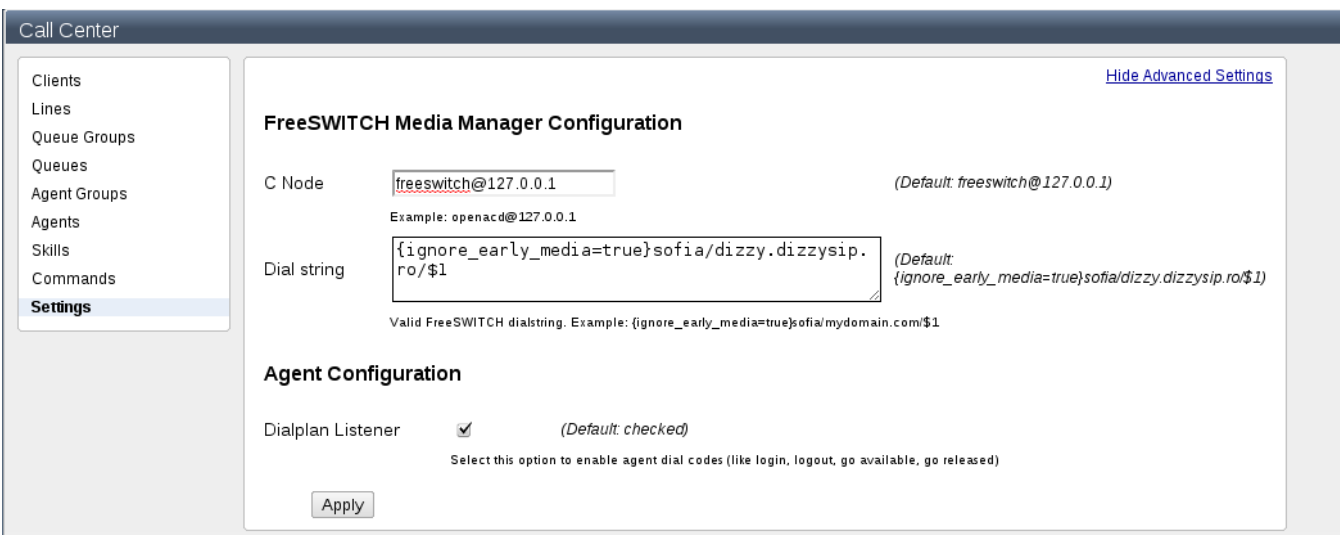

For adding a new command navigate to Call Center > Commands tab - all short codes configured will be list in the table

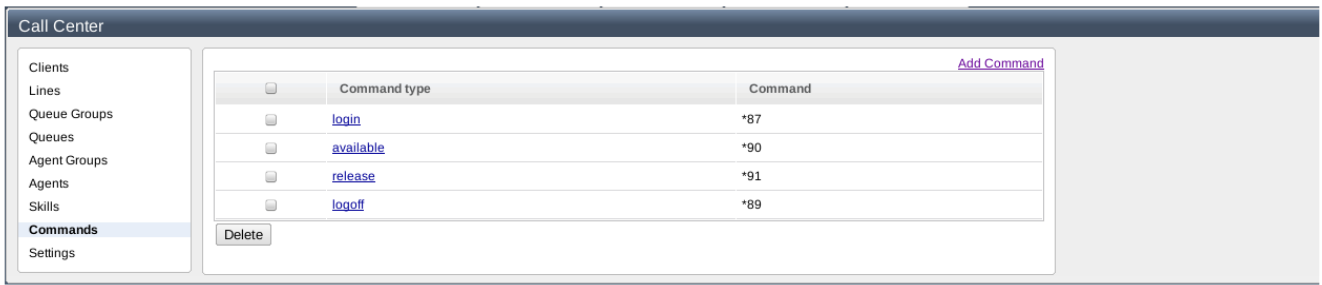

You can add commands by accessing Add Command link or you can edit an existing one by clicking its name:

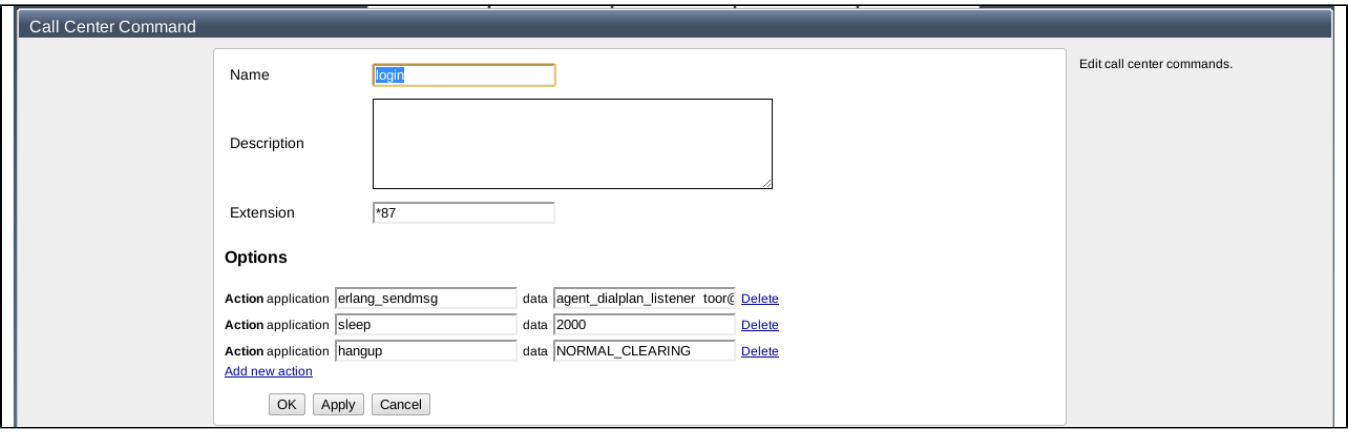

**NOTE:** In next releases the usual commands like login, logout, go avaialable and go released will be preconfigured (and user will have the ability to choose a predefined command to create), however for this release they should be manually configured as follows:

#### **Login:**

edit erlang\_sendmsg action and specify data as:

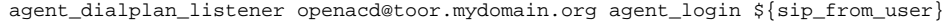